## **Rastrová mriežka**

Rastrová mriežka slúži ako pomôcka pri kreslení a usporadúvaní grafických objektov. Mriežka je tvorená súborom vo vodorovnom a zvislom smere rovnomerne rozložených bodov. Jednotlivé kreslené alebo posúvané objekty sa pri zapnutej mriežke prichytávajú k bodom mriežky. Táto užitoná vlastnos umožuje jednoduchým spôsobom vytvára série objektov s rovnakými odstupmi, zarovnáva objekty na rovnakú úrove, presnejšie urova vekos a umiestnenie objektov a pod.

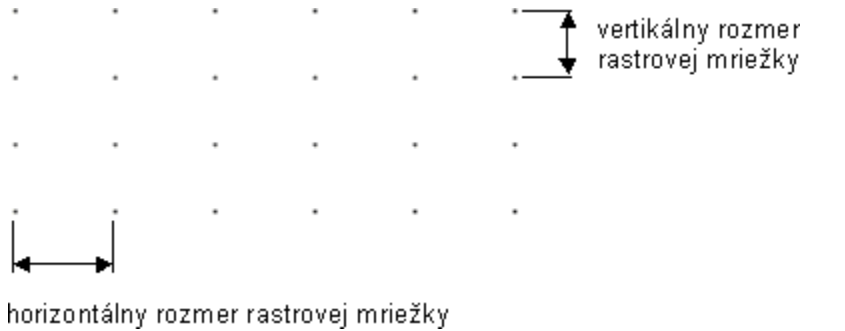

Zobrazovanie rastrovej mriežky sa zapína, resp. vypína pomocou tlaidla v [hlavnom nástrojovom paneli.](https://doc.ipesoft.com/pages/viewpage.action?pageId=84350547)

Pomocou tlaidla **zopína, resp. vypína prichytávanie grafického** objektu na rastrovú mriežku. Ak je tlaidlo stlaené, vytváranie a editovanie objektu sa správa poda mriežky, ak nie je stlaené, mriežka sa ignoruje. Parametre mriežky sa nastavujú prostredníctvom dialógového okna, ktoré sa otvorí po

výbere položky [Parametre Gr.Editora](https://doc.ipesoft.com/pages/viewpage.action?pageId=84349701) z ponuky **Nastavenia** alebo po stlaení tlaidla **Parametre rastra** v [hlavnom nástrojovom paneli.](https://doc.ipesoft.com/pages/viewpage.action?pageId=84350547)